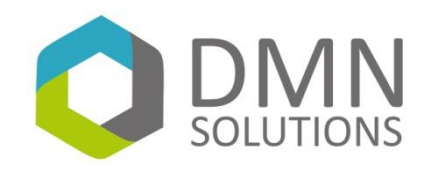

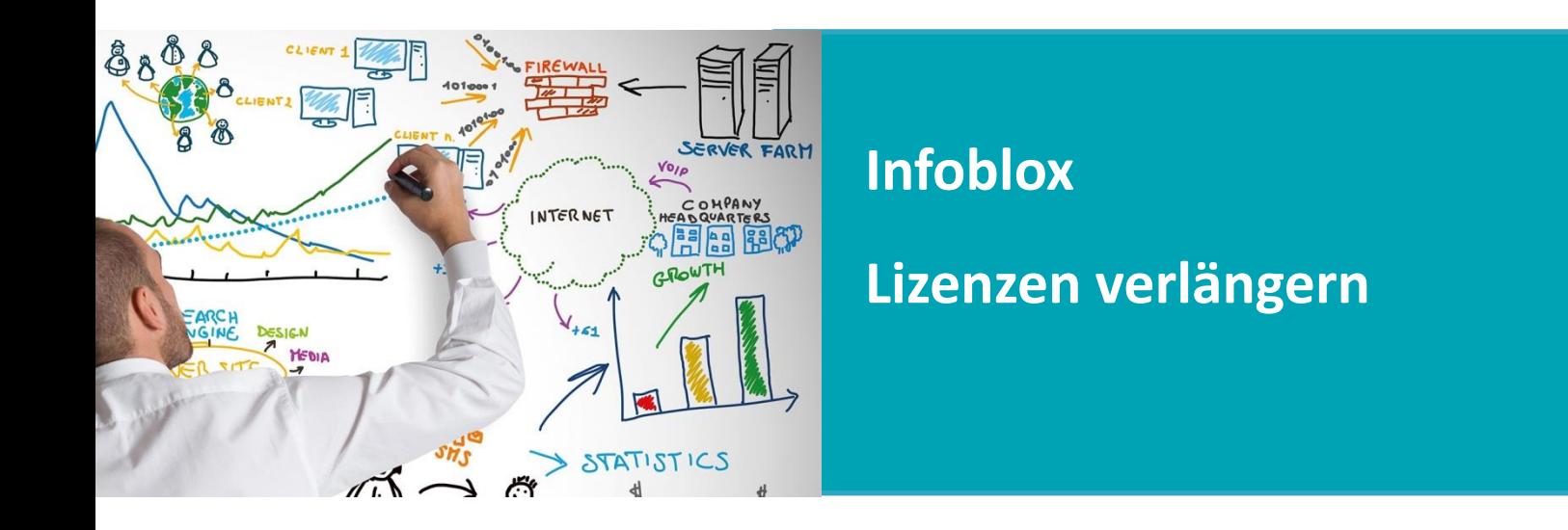

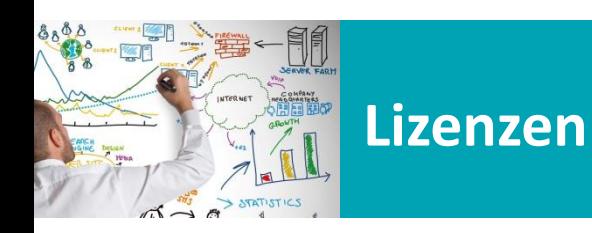

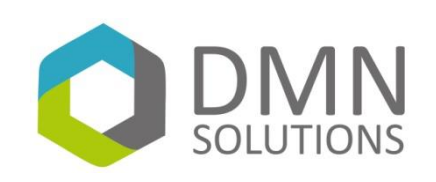

**Lizenzverlängerung beauftragt**

- Haben Sie bereits die Lizenzverlängerung beauftragt?  $\bullet$
- Dann erhalten Sie eine Email von uns. Dies ist die Bestätigung für Sie, dass  $\bullet$ die Lizenzen verlängert wurden. Sie stehen Ihnen nun im Infoblox Support zur Verfügung
- Nun müssen die neuen Lizenzen nur noch heruntergeladen und  $\bullet$ eingespielt werden.

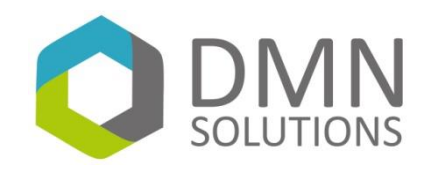

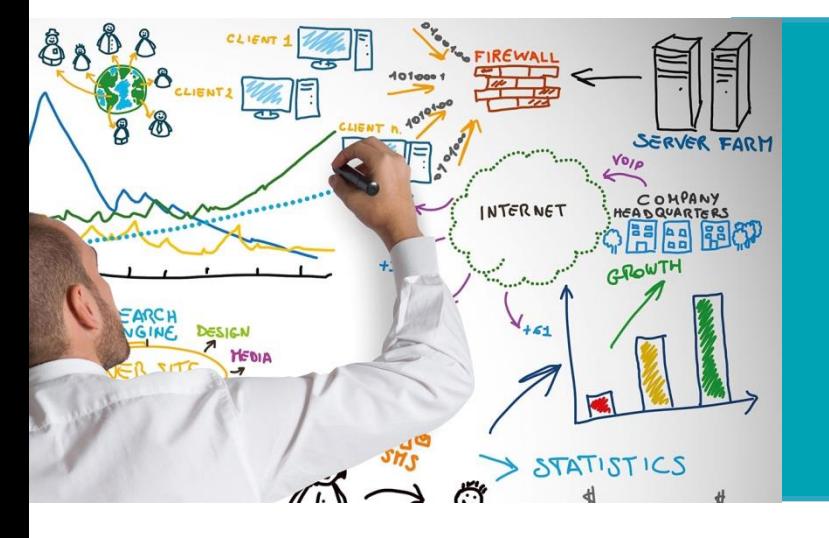

## **Infoblox**

## **Lizenz-Datei herunterladen**

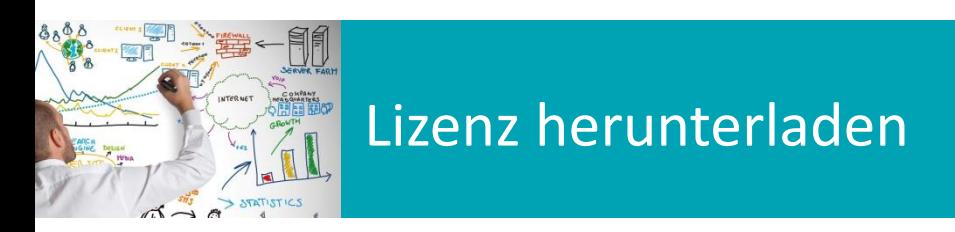

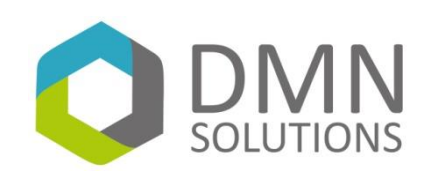

#### **Download**

- Anmeldung am Infoblox Support Portal  $\bullet$ 
	- [https://support.infoblox.com](https://support.infoblox.com/)  $\bullet$
- Unter "My Blox" können die neuen Lizenzen mit klick auf den Button  $\bullet$ "Download License" heruntergeladen werden
- Folgende Screenshots zeigen die einzelnen Schritte $\bullet$

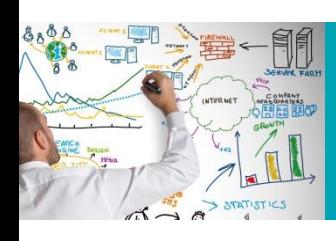

## Lizenz herunterladen

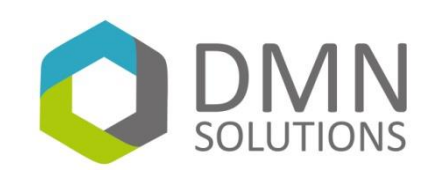

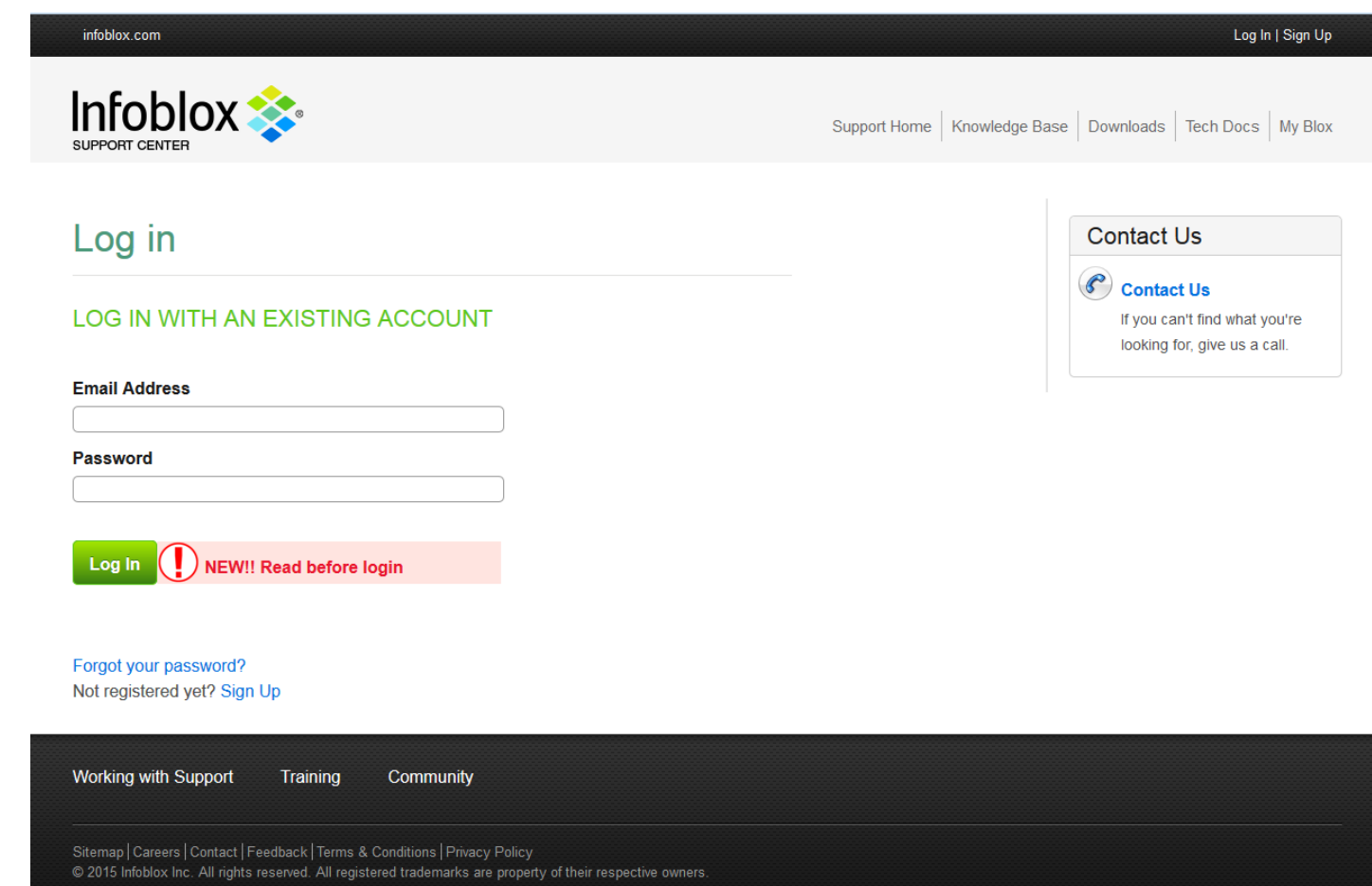

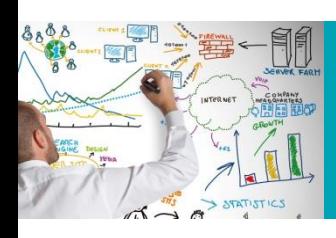

# Lizenz herunterladen

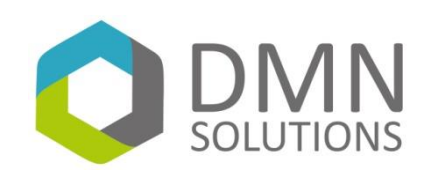

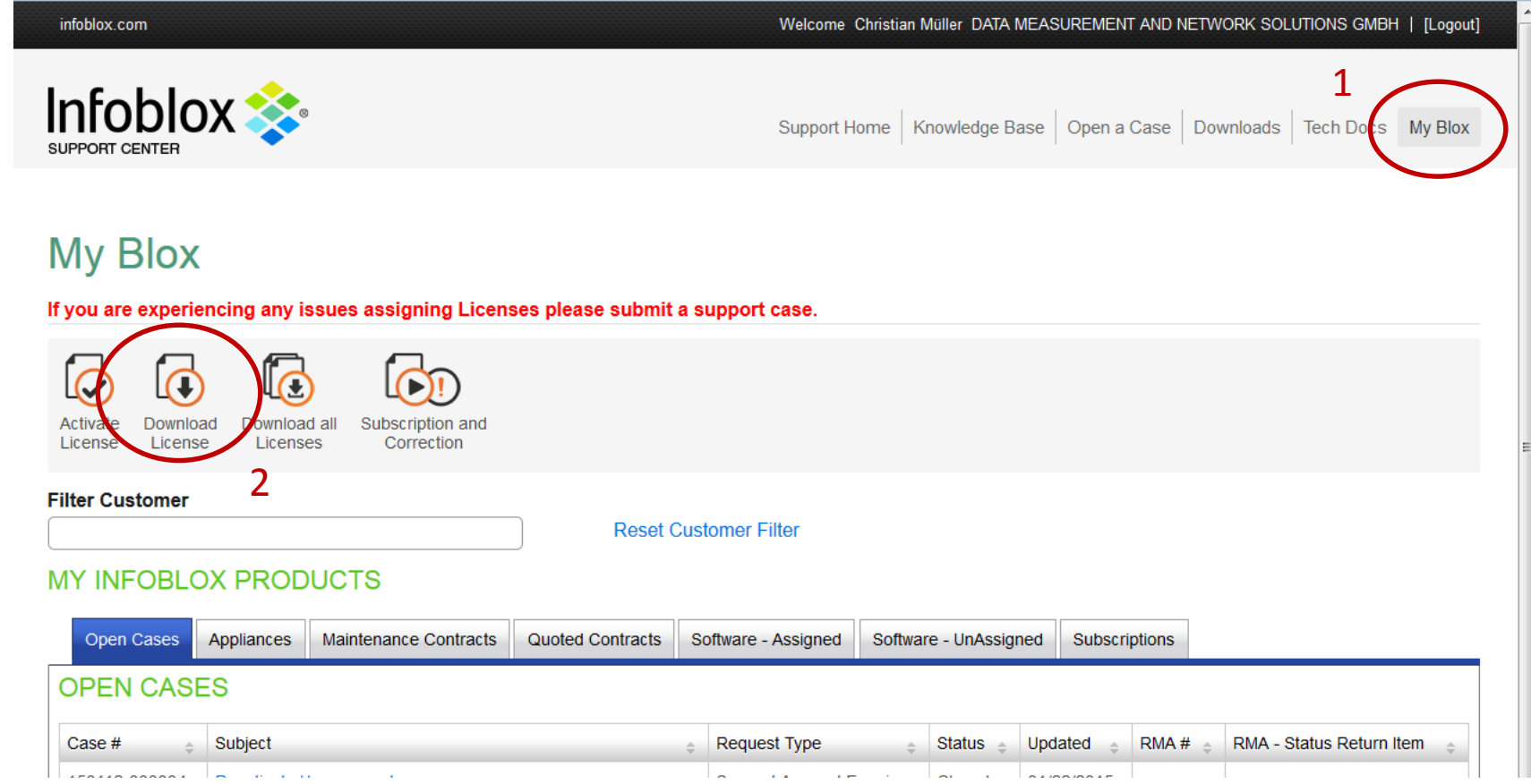

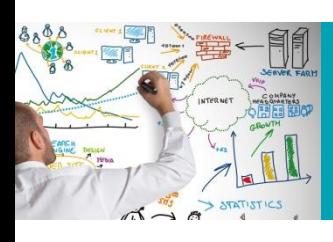

### Lizenz herunterladen

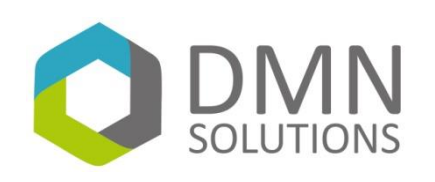

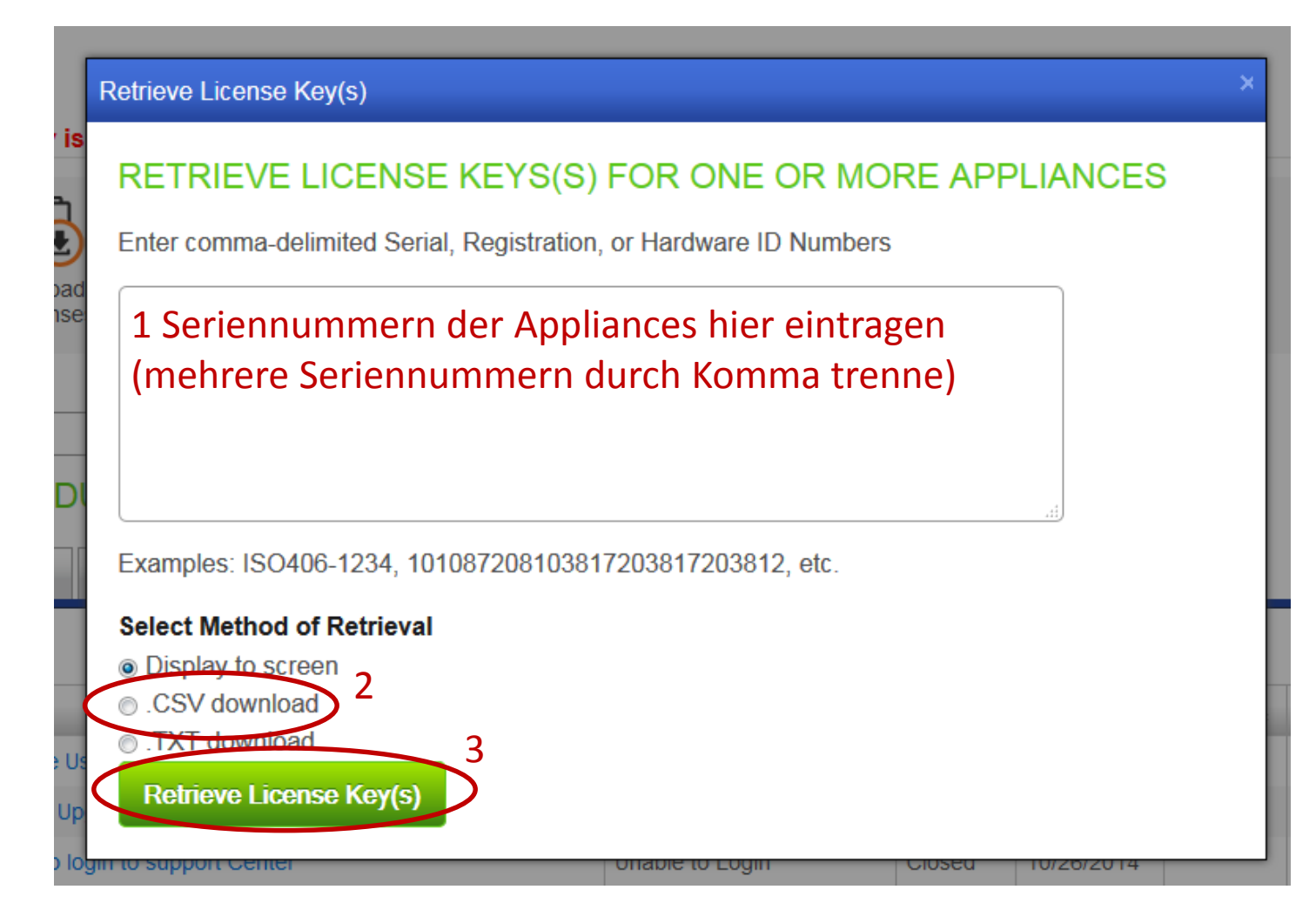

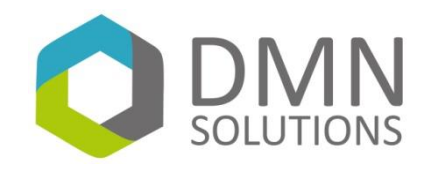

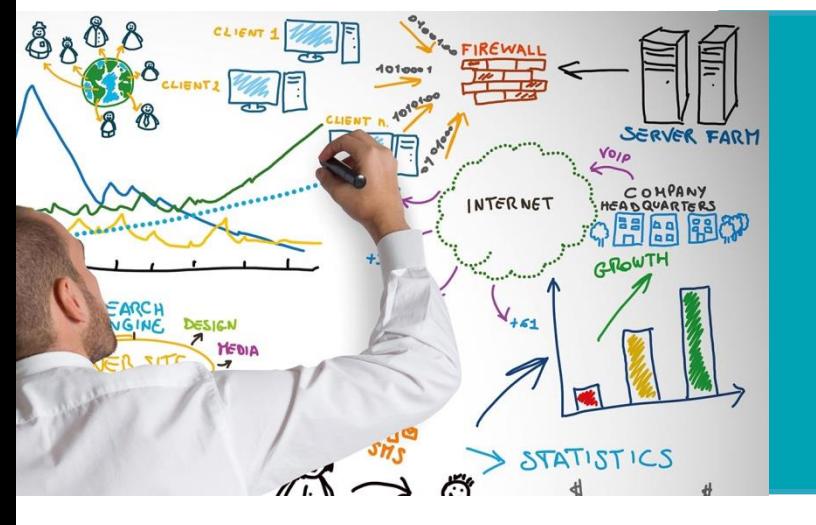

## **Infoblox**

### **Lizenz-Datei einspielen**

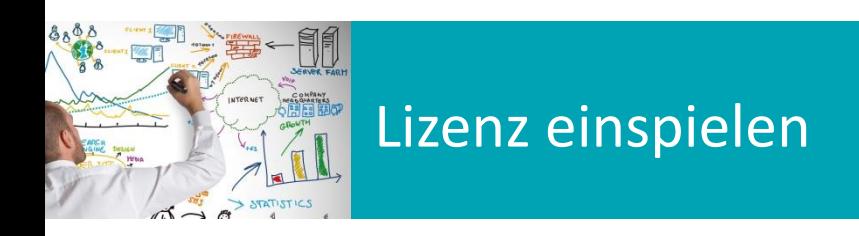

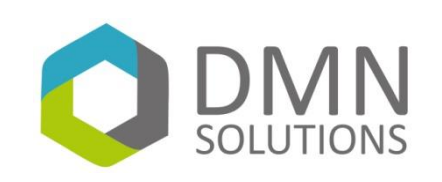

#### **GRID Manager**

- Nachdem die Lizenzen als CSV-Dateien heruntergeladen wurden, müssen  $\bullet$ sie nur noch in Infoblox eingespielt werden. Dazu sind folgende Schritte notwendig:
	- Anmelden an Infoblox  $\bullet$
	- **o** Wechseln in den Tab GRID
	- **o** Wechseln in den SubTab Licenses
	- **o** "+" Button drücken und Lizenz-Datei auswählen
	- **o** "Save License(s)" drücken
- Anschließend sollten die neuen Lizenzen im Übersichtsfenster enthalten  $\bullet$ sein (Ablaufdatum prüfen)

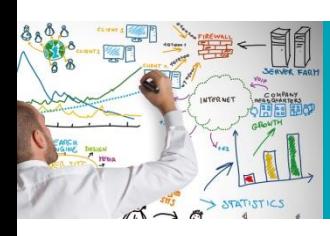

## Lizenz einspielen

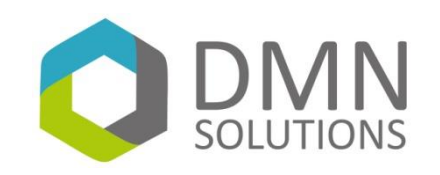

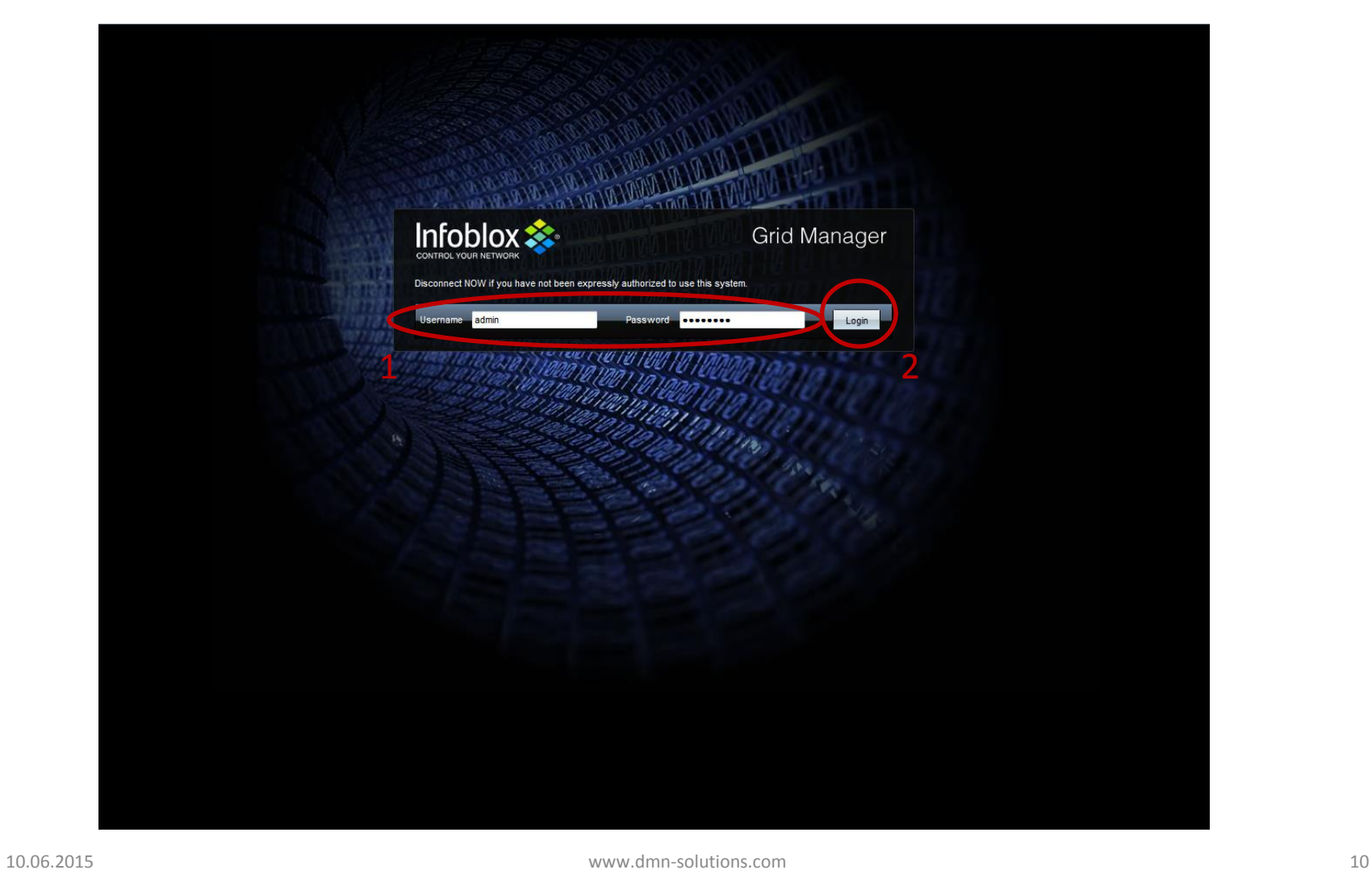

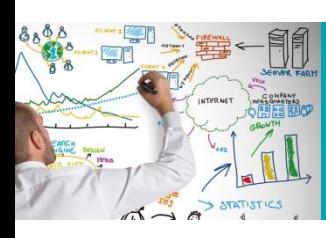

### Lizenz einspielen

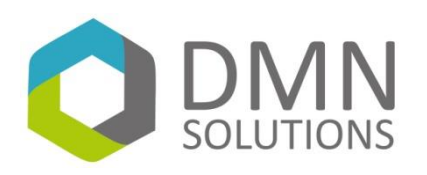

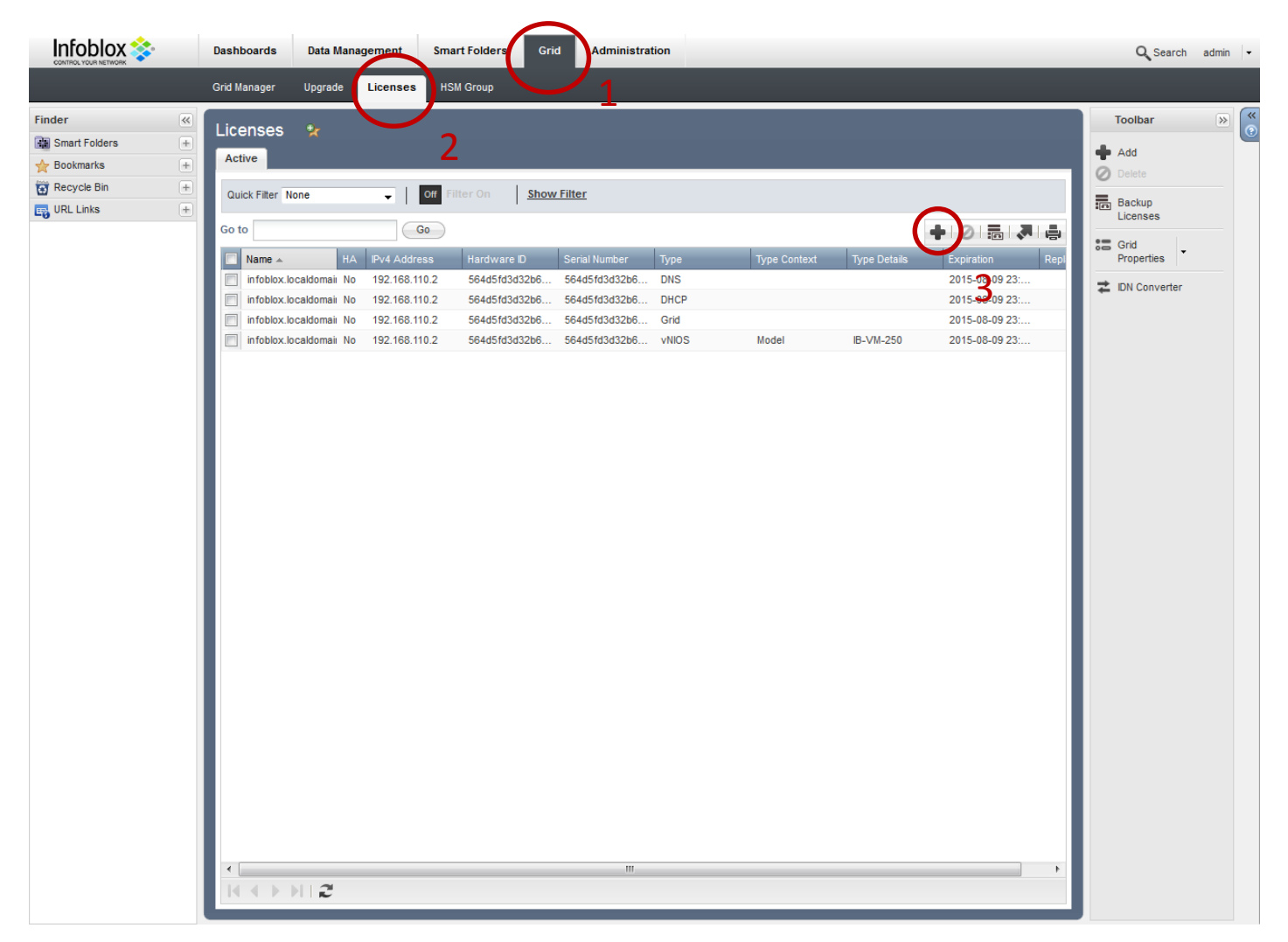

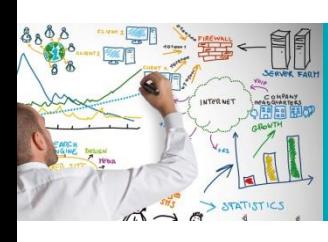

### Lizenz einspielen

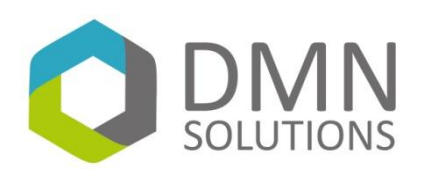

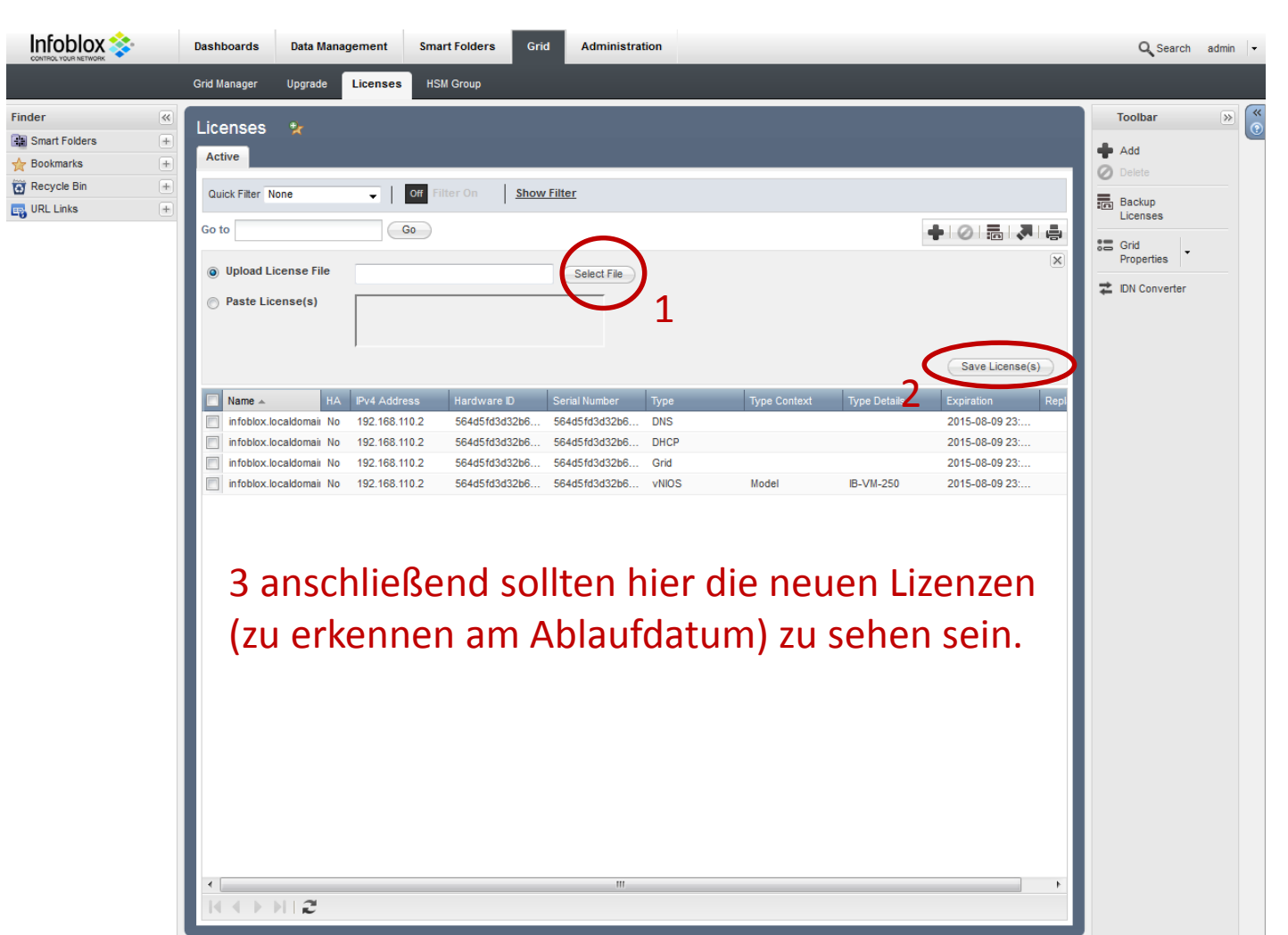

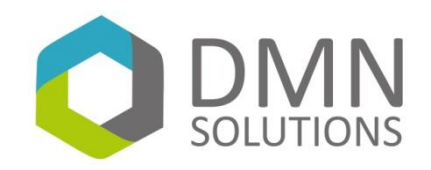

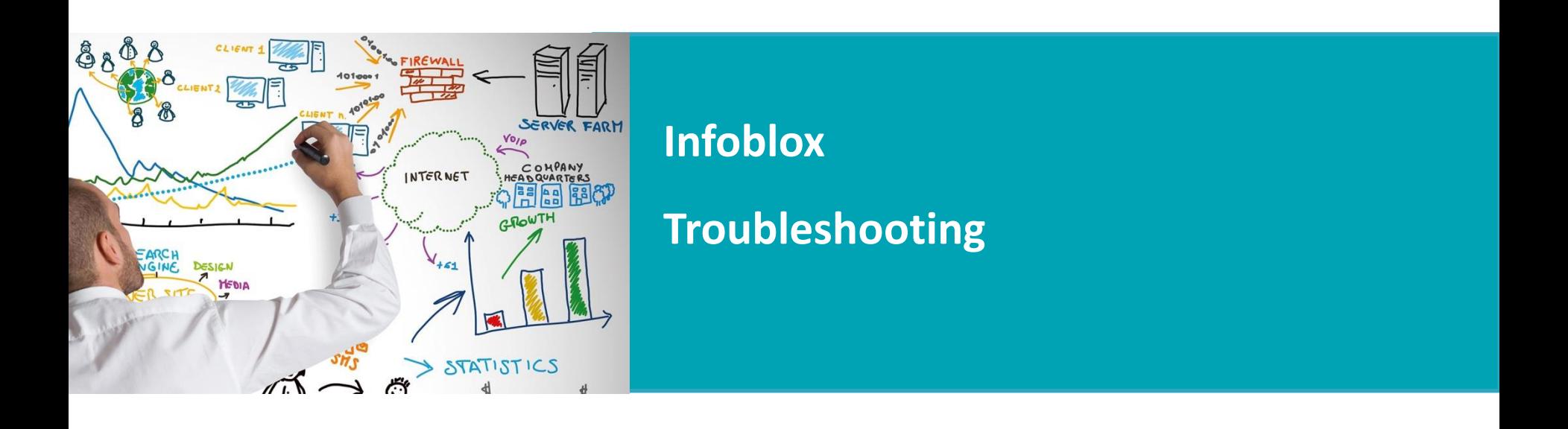

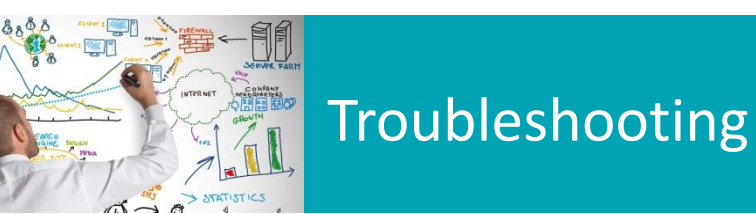

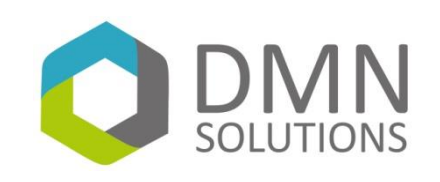

#### **Fehler bei Lizenzimport**

- Es kann beim Import der Lizenzen Fehler auftreten. Dies ist dadurch  $\bullet$ bedingt, dass in der heruntergeladenen Lizenzdatei alle Lizenzen (auch die permanenten Lizenzen DNS/DHCP/GRID) enthalten sind.
- Beim Import prüft Infoblox, ob die Lizenzen in der Datei auch wirklich  $\bullet$ neuer sind als die bereits eingespielten. Dies ist bei den permanenten Lizenzen nicht der Fall. Deswegen werden diese nicht importiert und Infoblox teilt dies mit. -> Diese Fehler können ignoriert werden
- Sollte es auch bei den Maintenance- und Support-Lizenzen Fehler  $\bullet$ auftreten, so wurden die Lizenzen noch nicht verlängert. Dies bitte dann in einem Case an Infoblox und an uns melden.

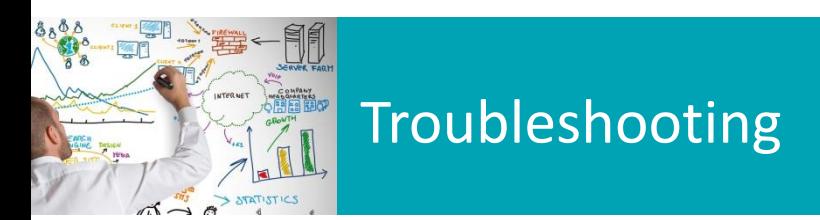

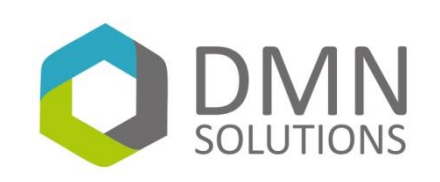

#### **Keine Lizenzen vorhanden**

- Sollte es beim Download der Lizenzen zu Problemen kommen, könnte es  $\bullet$ folgende Ursachen haben:
	- Die Appliance ist nicht registriert  $\bullet$ 
		- Neue Applainces können ebenfalls über das Supportportal->My Blox registriert werden. Auch hierfür wird die Seriennummer benötigt
	- **O** Die Appliance wurde auf einen anderen Account gebucht
		- Bitte prüfen, ob es für ihre Firma evtl. einen weiteren Account gibt. Sollte dies der Fall sein, bitte über diesen Account die Lizenzdatei herunterladen.
		- Alternativ müssen Sie einen Case bei Infoblox eröffnen, um die Appliance auf den richtigen Account umbuchen zu lassen. Dazu wird die OrganisationID benötigt. Sie finden diese unter

Supportportal->Support Home->Update your account settings (in der rechten Spalte)

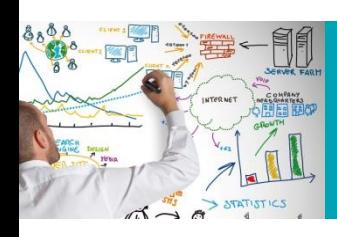

# Troubleshooting

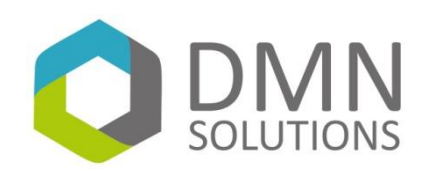

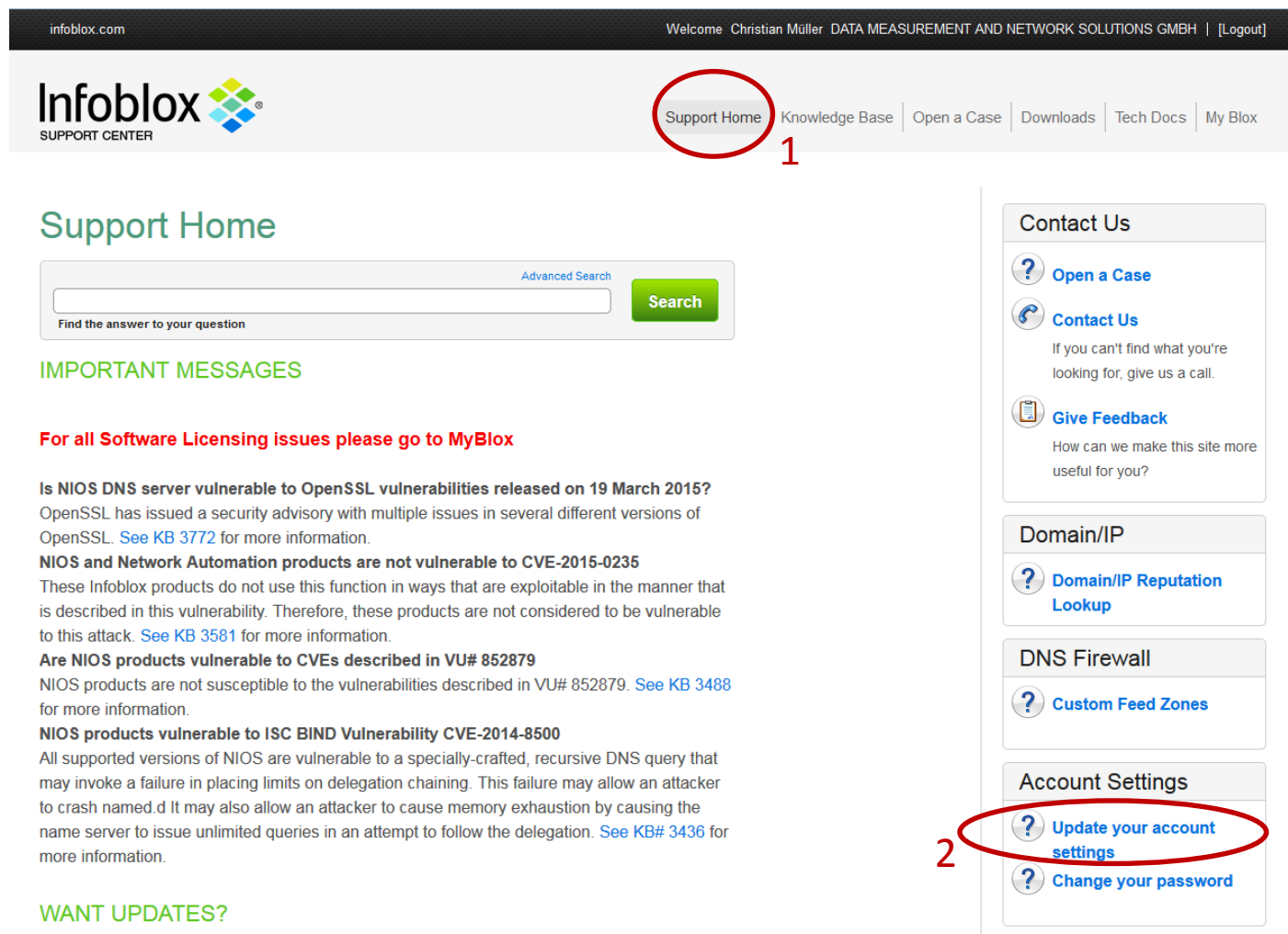

Do vou wont to know when a now cocurity alort is broadcast when now coffwere is released or

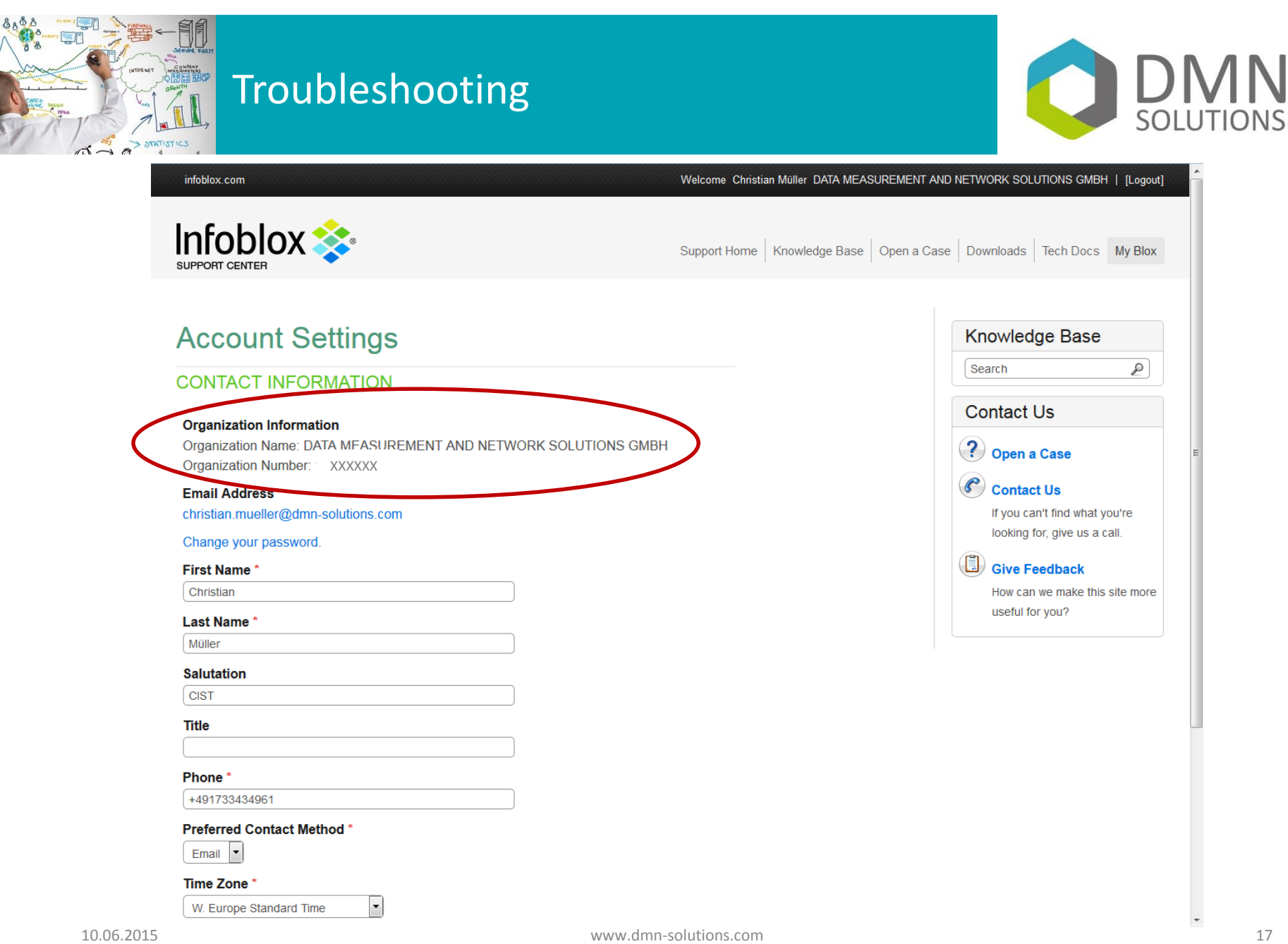

C